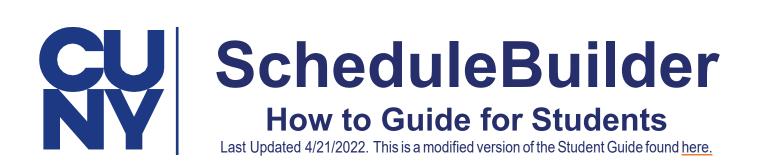

## Table of Contents What is Schedule Builder?

## Schedule Builder is a visual tool designed for students to explore, plan and build

their class schedule for the upcoming semester.

| How to Access Schedule Builder                      | 3  |
|-----------------------------------------------------|----|
| How to Use Schedule Builder                         | 4  |
| How to Search                                       | 6  |
| How to Search for Classes Based on Session          | 8  |
| How to Add Courses from DegreeWorks Using Worksheet | 9  |
| How to Enroll for Classes                           | 13 |
| How to Adjust your Schedule after Enrolling         | 14 |
| How to Drop a Class                                 | 14 |
| How to Swap a Course                                | 15 |
| How to Swap a Section                               | 16 |

# **How to Access Schedule Builder**

Go to the following link into your browser: <u>home.cunyfirst.cuny.edu</u>
 Log into CUNYFirst using your credentials and proceed to Student Center.

## **CUNY** Login

Log in with your <u>CUNY Login credentials</u> If you do not have a CUNYfirst account, see the <u>FAQs</u>.

|         | Username                                                     |
|---------|--------------------------------------------------------------|
|         | @login.cuny.edu                                              |
|         | Password                                                     |
|         |                                                              |
|         | Log in                                                       |
|         |                                                              |
| New Use | er   Forgot Username   Forgot Password   Manage your Account |

**03** Click the **Schedule Builder** tile to access the application. \*Be sure to allow popups in browser

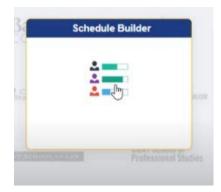

# How to Use Schedule Builder

## 01 Once the application opens, select the term in which you would like to search for classes. Scroll Down to Find the Upcoming Terms.

#### WELCOME

This software will help you find an optimal schedule for the student you are advising.

Select a Term you wish to Enroll for:

#### 2022 Spring

| Graduate                    |                                           |
|-----------------------------|-------------------------------------------|
| Open Enrollment Dates:      |                                           |
| Seven Week - Second Session | May 14, 2022                              |
| Four Week - Third Session   | Apr 25, 2022                              |
| Seven Week - First Session  | Mar 18, 2022                              |
| Four Week - Fourth Session  | May 23, 2022                              |
| Four Week - First Session   | Feb 28, 2022                              |
| Four Week - Second Session  | Mar 28, 2022                              |
| Regular Academic Session    | May 25, 2022                              |
| Winter Session              | Jan 25, 2022                              |
| Six Week - Second Session   | Apr 25, 2022                              |
| Six Week - First Session    | Mar 7, 2022                               |
| Enrollment Appointment:     |                                           |
| Regular Academic Session Oc | et 14, 2021 4:00pm to Feb 3, 2022 11:59pm |
| Undergraduate               |                                           |
| Open Enrollment Dates:      |                                           |
| Less Than 3 Week Session    | Jan 28, 2022                              |
| Winter Session              | Jan 25, 2022                              |
| Regular Academic Session    |                                           |
| Seven Week - Second Session |                                           |
|                             | 2 .                                       |

#### 2022 Summer

Graduate Open Enrollment Dates: Six Week - First Session Jul 11, 2022 **02** By default, your home college is pre-selected. Next, choose your preferred instruction mode for your classes. Once finished, you can begin to search for classes.

|           | SELECT CO                                                                              | URSES                                  | ~~    |
|-----------|----------------------------------------------------------------------------------------|----------------------------------------|-------|
| Colleges: |                                                                                        | udies × (1/26) Sele<br>Select<br>nline | ect   |
|           | SELECT ALL<br>Begin typing a course<br>you would like to take.<br>Example: ACCT 230, o | code or name that                      | CLOSE |
|           | Select Course<br>Import My DegreeWorks:                                                | Advanced Q<br>Search Q                 |       |

# **How to Search**

**01** In the **Select Course** field, type the course number, subject name, title or instructor's name.

|                | ;                                                        | SELECT COURS                                          | ES          | ~~    |  |  |  |  |
|----------------|----------------------------------------------------------|-------------------------------------------------------|-------------|-------|--|--|--|--|
| Colleges: Sc   | Colleges: School of Professional Studies * (1/26) Select |                                                       |             |       |  |  |  |  |
| Instruction Mo |                                                          |                                                       |             |       |  |  |  |  |
|                |                                                          | SELECT ALL                                            | SELECT NONE | CLOSE |  |  |  |  |
| ſ              | you would                                                | ng a course code<br>like to take.<br>ACCT 230, or BIC | Advanced O  |       |  |  |  |  |
| l              | BUS 200<br>Introduction to                               | o <mark>Bus</mark> iness                              | Search      |       |  |  |  |  |
|                | BUS 210<br>Business Mat                                  | hematics                                              |             |       |  |  |  |  |
|                | BUS 301<br>Managerial Ec                                 | conomics                                              |             |       |  |  |  |  |
|                | BUS 305                                                  |                                                       |             |       |  |  |  |  |

02 Use the Advanced Search feature for more search options. Easily search for classes by making or combining selections to adjust your search criteria, such as your academic career, course attribute or preferred session. Students can save money by selecting **Zero Textbook Cost** as a course attribute.

|                                      |                  | Advanced Co                           | urse Search                              |                                                                   |           |
|--------------------------------------|------------------|---------------------------------------|------------------------------------------|-------------------------------------------------------------------|-----------|
| Courses available o                  | online only      |                                       | COM 110     Digital Literacy             |                                                                   | ^         |
| Selected colleges of                 | only(1)          |                                       | COM 210<br>Writing at Work               | k                                                                 |           |
| Academic Career:                     | Undergraduate    | ~                                     | ENG 350     Advanced Com                 | nposition                                                         |           |
| Course Subject:<br>Course Attribute: | College Option   | ~<br>~                                | PLA 300<br>Portfolio Devel<br>Assessment | lopment for Prior Learning                                        |           |
| Course Attribute<br>Value:           |                  | ~                                     | QUAN 201                                 | easoning and Society                                              |           |
| Requirement<br>Designation:          |                  | ~                                     |                                          |                                                                   | ~         |
| Session:                             | Seven Week - Fir |                                       | Advanced C                               | course Search                                                     |           |
| Keywords:                            | Class Number,    | Courses available of                  | online only                              | AMER 200<br>American History                                      | ^         |
|                                      |                  | Selected colleges of                  | only(1)                                  | ANTH 101<br>Introduction to Cultural Anthrop                      | pology    |
|                                      | SEARCH           | Academic Career:<br>Course Subject    | Undergraduate v                          | ART 201<br>Arts and Civilization: Pre-histor<br>the Middle Ages   | y through |
|                                      |                  | Course Attribute:<br>Course Attribute | ZERO Textbook Cost v                     | ART 202 Arts and Civilization: Renaissan through the 21st Century | nce       |
|                                      |                  | Value:<br>Requirement                 | <b></b>                                  | AST 101 Introduction to Astronomy                                 | ~         |
|                                      |                  | Designation:<br>Session:              | Regular Academic Session 🗸               | View selected                                                     | d only    |
|                                      |                  | Keywords:                             | Class Number, Title, Instr               |                                                                   |           |
|                                      |                  |                                       | SEARCH                                   |                                                                   |           |

### How to Search for Classes Based on Session

**01** For semesters with multiple sessions, select the session dropdown menu to pick the session in which you'd like to search for classes. If a course is not available for multiple sessions within a term, you will not see this option available.

| BUS<br>321                                                                                                 | Human Resou<br>Management<br>Try all classes                                                                                                    |                                                                                                    |                                                                                                    | Î.                                                                                                    | ^                       |
|----------------------------------------------------------------------------------------------------|----------------------------------------------------------------------------------------------------|----------------------------------------------------------------------------------------------------|----------------------------------------------------------------------------------------------------|----------------------------------------------------------------------------------------------------|-------------------------|
| bridge<br>that di<br>organi<br>of reci<br>career<br>oppor<br>manage<br>benefi<br>range<br>variety<br>as an | ption: Human Resc<br>s policies that impa<br>ive business strate<br>zation's human cap<br>uitment and select<br>development, labo<br>unity (EEO), labor, a<br>gement, health and<br>ts management. The<br>of topics, Students<br>of topics, Students<br>and manager or teal<br>ation Systems is in | act human<br>gy to make<br>ital. HRM i<br>ion, employ<br>r relations,<br>affirmative<br>safety, con<br>arough exp<br>are prepar<br>v be encour<br>n leader. A | behavior<br>the most<br>meludes<br>(ment law<br>equal en<br>action, p<br>npensation<br>osure to<br>ed to dea<br>intered in | with those<br>st of an<br>the funct<br>w, training<br>nploymer<br>erformar<br>on, and<br>a broad<br>al with a<br>careers s | ions<br>g,<br>nt<br>nce |
| Requi                                                                                                    | ements: None                                                                                                    |                                                                                                    |                                                                                                    |                                                                                                    |                         |
| Sessio                                                                                                    |                                                                                                    |                                                                                                    |                                                                                                    |                                                                                                    |                         |
|                                                                                                    | Sessions (2)                                                                                                    |                                                                                                    |                                                                                                    | ~                                                                                                    |                         |
|                                                                                                    | (                                                                                                    |                                                                                                    |                                                                                                    |                                                                                                    |                         |
| C All :                                                                                                    | Sessions (2)                                                                                                    | Thurs                                                                                                    |                                                                                                    | <b>-</b> :                                                                                                    |                         |
| C All :<br>202                                                                                             | Sessions (2)<br>2 Summer Term<br>2 Summer Term                                                                                                    |                                                                                                    |                                                                                                    |                                                                                                    |                         |

### **How to Find Textbook Information**

**01** Visit our <u>online bookstore</u> by logging in with your CUNYFirst credentials. These instructions will be updated as more information becomes available.

# How to Add Courses from DegreeWorks Using Worksheet

01 To import courses still needed to fulfill degree requirements, select Worksheet.

| SUMMARY                    |                                                                                                    |                            | STILL NEEDED                                               |
|----------------------------|----------------------------------------------------------------------------------------------------|----------------------------|------------------------------------------------------------|
| Legend                     |                                                                                                    |                            |                                                            |
| Complete                   | Complete except for<br>classes in-progress                                                                         | TR/CR Transfer Class       | IP In Progress                                             |
| Not Complete               | Nearly complete - see<br>advisor                                                                                   | @ Any course number        | er                                                         |
| Degree in Bachel           | or of Science                                                                                                    |                            | 1-2022U Credits Required: 120<br>0.000 Credits Applied: 75 |
| 20 credits are required. Y | h <b>is set of requirements:</b><br>You currently have 75, you still need<br>nust be taken in residence. You curre |                            |                                                            |
|                            | ut Cradit for Driar Labraing antions                                                                               | o complete degree require  | monte                                                      |
| Click here to learn abo    | out credit for Phor Learning options                                                                               | to comprete degree require | ments                                                      |
| Click here to learn abo    | 5 1                                                                                                    |                            | ments                                                      |
| 120 credits are req        | 5 1                                                                                                    |                            | mens                                                       |
| 120 credits are req        | uired<br>2.0 - please see an advisor                                                                               |                            | mens                                                       |

**02** Students can view a summary of their degree audit or may select the **Still Needed** tab to view courses necessary to fulfill degree requirements. From here, students are able to select classes that will automatically add to their course list.

|                                     |                            | Worksheet                          |                                  |  |  |  |
|-------------------------------------|----------------------------|------------------------------------|----------------------------------|--|--|--|
| SUMM                                | SUMMARY AUDIT STILL NEEDED |                                    |                                  |  |  |  |
| COLLEGE OPTION - 6 CREDITS REQUIRED |                            |                                    |                                  |  |  |  |
| First College Op                    | tion Required 🔨            |                                    |                                  |  |  |  |
| Still Needed:<br>3 Credits in       |                            |                                    |                                  |  |  |  |
| <b>COM</b> 110                      | SELECT                     |                                    |                                  |  |  |  |
| <b>COM</b> 210                      | SELECT                     |                                    |                                  |  |  |  |
| ENG 350                             | SELECT                     |                                    |                                  |  |  |  |
| <b>PHIL</b> 110                     | SELECT                     |                                    |                                  |  |  |  |
| <b>PLA</b> 300                      | SELECT                     |                                    |                                  |  |  |  |
| <b>QUAN</b> 201                     | SELECT                     |                                    |                                  |  |  |  |
| Second College                      | Option Required 🗸 🗸        |                                    |                                  |  |  |  |
|                                     |                            | <b>V</b>                           | 1021-202211 Cradite Doquirad: 60 |  |  |  |
|                                     |                            | (XXII /                            | _                                |  |  |  |
| Disclaimer: This Deg                | reeWorks Audit is not rea  | al-time and may not be up to date. | CLOSE                            |  |  |  |
|                                     |                            |                                    |                                  |  |  |  |

\*Note: Elective Classes Allowed will NOT appear as "Still Needed".

Proceed to the Audit tab & calculate the number of Elective Classes Allowed that you need.

|                                                                                                    | Worksheet                       |                                                                         |             |
|----------------------------------------------------------------------------------------------------|---------------------------------|-------------------------------------------------------------------------|-------------|
| SUMMARY                                                                                                    | AUDIT                           | STILL NEEDED                                                            |             |
| Major in Business                                                                                                    | 1                               | Year: 2021-2022U Credits Required: 60<br>GPA: 0.000 Credits Applied: 42 | ^           |
| met conditions for this set of requireme<br>Credits needed                                                                       | nts:                            |                                                                         |             |
| As of Fall 2015 the minimum acceptable grad                                                                                      | le for a Business course is C o | better.                                                                 |             |
| Required Courses                                                                                                    |                                 |                                                                         |             |
| The Capstone course must be taken in reside                                                                                      | ence.                           |                                                                         |             |
| Business Math                                                                                                    |                                 |                                                                         |             |
| BUS 305 Accounting Fundamentals A Foundations of Business Statistics Principles of Marketing BUS 315 Principles of Marketing A 3 | Spring 2022U Satisfied b        | y Angeletings                                                           |             |
|                                                                                                    |                                 | Worksheet                                                               |             |
| SUMMARY                                                                                                    |                                 | AUDIT                                                                   | STILL NEEDE |
|                                                                                                    |                                 |                                                                         |             |
| Elective classes allowed ; 5                                                                                                    |                                 | Credits Applied: 33<br>Classes Applied: 11                              |             |
| 3US 200                                                                                                    |                                 |                                                                         |             |
| introduction to Business                                                                                                    |                                 |                                                                         |             |
| 3                                                                                                    |                                 |                                                                         |             |
| Spring 2022U                                                                                                    |                                 |                                                                         |             |

**03** Schedule Builder will generate schedules for the desired course(s) that have been selected. To add or remove a course from your list, check or uncheck the box, on the left, in front of the course name. Your generated results will show all possible schedules for the classes you have selected.

|       |           | SELEC                   | тсо    | URSES                                                                                                    |                                                                                                    |                                                                                                    | ~                                                                    |                                                                           |              |
|-------|-----------|-------------------------|--------|----------------------------------------------------------------------------------------------------|----------------------------------------------------------------------------------------------------|----------------------------------------------------------------------------------------------------|----------------------------------------------------------------------|---------------------------------------------------------------------------|--------------|
| Colle | ges: So   | chool of Professional S | tudies | s × (1,                                                                                                    | /26) Select                                                                                                    |                                                                                                    |                                                                      |                                                                           |              |
| Instr | uction Mo | odes: All Select        |        |                                                                                                    |                                                                                                    |                                                                                                    |                                                                      |                                                                           |              |
|       |           |                         |        |                                                                                                    |                                                                                                    |                                                                                                    |                                                                      |                                                                           |              |
|       |           |                         |        |                                                                                                    |                                                                                                    |                                                                                                    |                                                                      |                                                                           |              |
|       |           | Select Course           |        |                                                                                                    | Advanced Q<br>Search                                                                                                    |                                                                                                    |                                                                      |                                                                           |              |
|       |           | Import My DegreeW       | orks:  | WOR                                                                                                    | KSHEET                                                                                                    |                                                                                                    |                                                                      |                                                                           |              |
|       | СОМ       | Digital Literacy        |        |                                                                                                    |                                                                                                    |                                                                                                    |                                                                      |                                                                           |              |
|       | 110       | Try all classes (9)     | ×      | <b></b>                                                                                                    |                                                                                                    | ī V                                                                                                    |                                                                      |                                                                           |              |
| _     | сом       | Writing at Work         |        |                                                                                                    |                                                                                                    |                                                                                                    |                                                                      |                                                                           |              |
|       | 210       | Try all classes (8)     | ¥      | <b></b>                                                                                                    |                                                                                                    | ī V                                                                                                    |                                                                      |                                                                           |              |
|       | BUS       | Business Mathema        | atics  |                                                                                                    | c =                                                                                                    | ī v                                                                                                    |                                                                      |                                                                           |              |
|       | 210       | Try all classes (2)     | ~      | <b>a</b>                                                                                                    |                                                                                                    | , ·                                                                                                    |                                                                      |                                                                           |              |
|       |           |                         |        |                                                                                                    | SELEC<br>hool of Professional St<br>des: All Select                                                                                                    | COURSES                                                                                                    | 26) Sele                                                             | ct                                                                        | ~~           |
|       |           |                         |        |                                                                                                    | Select Course                                                                                                    |                                                                                                    | Advanced<br>Search                                                   | Q                                                                         |              |
|       |           |                         |        |                                                                                                    |                                                                                                    |                                                                                                    |                                                                      |                                                                           |              |
|       |           |                         |        |                                                                                                    | Import My DegreeWo                                                                                                    | orks: WOR                                                                                                    | KSHEET                                                               |                                                                           |              |
|       |           |                         |        | COM<br>110                                                                                                    | Import My DegreeWo<br>Digital Literacy<br>Try specific classes                                                                                                    |                                                                                                    | KSHEET                                                               |                                                                           | ^            |
|       |           |                         |        | 110<br>Descript<br>impact of<br>discover                                                                                  | Digital Literacy                                                                                                    | (1/9) v<br>nmunication<br>standings of                                                                         | f<br>technolog<br>identity a                                         | gies and their                                                            | ty to        |
|       |           |                         |        | 110<br>Descript<br>impact of<br>discover<br>to resea                                                                      | Digital Literacy<br>Try specific classes<br>tion: Exploring new con<br>on contemporary under<br>what it means to inqui<br>rch online<br>ments: None                                            | (1/9) v<br>nmunication<br>standings of                                                                         | f<br>technolog<br>identity a                                         | gies and their                                                            | ty to        |
|       |           |                         |        | 110<br>Descript<br>impact of<br>discover<br>to resea<br>Requirer<br>Classes<br>22:                                        | Digital Literacy<br>Try specific classes<br>tion: Exploring new con<br>on contemporary under<br>what it means to inqui<br>rch online<br>ments: None<br>:<br>531-LEC/1 2297                     | (1/9) ✓<br>nmunication<br>standings of<br>ire, to comm                                                         | technolog<br>identity a<br>unicate, to                               | gies and their<br>ind communi<br>o collaborate                            | ty to        |
|       |           |                         |        | 110     Descripting     impact of     discover     to resea     Requirer     Classes     ✓     22:                        | Digital Literacy<br>Try specific classes<br>tion: Exploring new com<br>on contemporary under<br>what it means to inqui<br>rch online<br>ments: None                                            | (1/9)<br>nmunication<br>standings of<br>ire, to comm<br>0-LEC√↑ □<br>7-LEC√↑ □                                 | technolog<br>identity a<br>unicate, to                               | gies and their<br>ind communi<br>o collaborate<br>LEC-<br>LEC-            | ty to        |
|       |           |                         |        | 110     Descriptingated     impact of     discover     to resear     Required     Classes     22:     22:     22:     22: | Digital Literacy Try specific classes tion: Exploring new con on contemporary under what it means to inqui reh online ments: None : 531-LEC/1 2297 981-LEC/1 2298:                             | (1/9) →<br>nmunication<br>standings of<br>ire, to comm<br>0-LEC / ☐ [<br>7-LEC / ☐ [<br>2-LEC / ☐ [<br>SELECT] | technolog<br>identity a<br>unicate, to<br>22973-<br>22979-<br>22983- | gies and their<br>ind communi<br>o collaborate<br>LEC-<br>LEC-            | ty to<br>and |
|       |           |                         |        | 110     Descriptingated     impact of     discover     to resear     Required     Classes     22:     22:     22:     22: | Digital Literacy<br>Try specific classes<br>tion: Exploring new con<br>on contemporary under<br>what it means to inqui<br>rch online<br>ments: None<br>:<br>531-LEC/^ 22970<br>975-LEC/^ 22977 | (1/9) →<br>nmunication<br>standings of<br>ire, to comm<br>0-LEC / ☐ [<br>7-LEC / ☐ [<br>2-LEC / ☐ [<br>SELECT] | technolog<br>identity a<br>unicate, to<br>22973-<br>22979-<br>22983- | gies and their<br>and communi<br>o collaborate<br>LEC A<br>LEC A<br>LEC A | ty to<br>and |

**04** Open **Class Details** to see specific class information, such as meeting time,location, instructor, course attributes, and the number of available seats in a class.

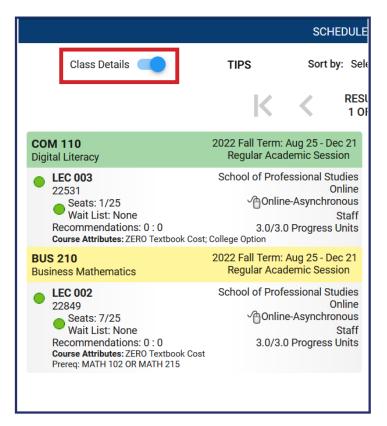

Classes that are asynchronous will not appear on the calendar grid. 'This schedule includes online classes' will display across the calendar grid to alert you of this change.

|       | SCHEDULE RESULTS |                     |                                                                |              |                         |  |  |  |  |
|-------|------------------|---------------------|----------------------------------------------------------------|--------------|-------------------------|--|--|--|--|
| С     | lass Details 🕖   | <sup>6</sup> TIPS S | ort by: Select                                                 | ~            | FILTERS                 |  |  |  |  |
|       |                  | K <                 | RESULT<br>1 OF 1                                               | $\geq$       |                         |  |  |  |  |
| 10 am | Mon<br>Aug 29    | Tue<br>Aug 30       | Wed<br>Aug 31                                                  | Thu<br>Sep 1 | Fri Sep 2<br>No Classes |  |  |  |  |
| 11 am |                  |                     |                                                                |              |                         |  |  |  |  |
| 12 pm |                  |                     |                                                                |              |                         |  |  |  |  |
| 1 pm  |                  |                     |                                                                |              |                         |  |  |  |  |
| 2 pm  |                  |                     |                                                                |              |                         |  |  |  |  |
|       |                  | 🕄 Thi               | s schedule includes online                                     | classes      |                         |  |  |  |  |
|       | < -0             | A                   | August 28 - September 3, 20                                    | )22          | >                       |  |  |  |  |
|       | Aug              | Sep                 | Oct Nov                                                        | Dec          | Jan '23                 |  |  |  |  |
|       |                  |                     | al Topics in Business (online)<br>ciples of Marketing (online) |              |                         |  |  |  |  |
|       |                  |                     |                                                                |              |                         |  |  |  |  |

# **How to Enroll for Classes**

**01** If you are ready to enroll, and you've found a schedule that you like, select **Get This Schedule**. Be sure that your actions are all set to **Enroll**, then click on **Do Action**.

|                                                                                                    |          |         | SCHEDULE RESULTS                 |  |
|----------------------------------------------------------------------------------------------------|----------|---------|----------------------------------|--|
| Class Details                                                                                                    |          |         | Sort by: Select Getting Schedule |  |
| Class                                                                                                    | Action   | Options | Result                           |  |
| NURS 350<br>2022 Summer Term: May 31 - Jul 18<br>Seven Week - First<br>Principles of Nursing Research                                                              |          | None    |                                  |  |
| School of<br>Professional<br>Studies<br>6887<br>Seats: 0/20<br>Seats: 0/20<br>Acynchronous<br>Recommendations: 0: 0<br>Progress<br>Units<br>Prerequisite: MATH 215 | Enroll   |         |                                  |  |
| NURS 461<br>2022 Summer Term: May 31 - Jul 18<br>Seven Week - First<br>Global Health and Polcy Issues: A Nursing<br>Perspective                                    |          | None    |                                  |  |
| School of<br>Professional<br>6890<br>Seats: 13/20<br>Recommendations: 0 : 0<br>NURS 303                                                                            | Enroll   |         |                                  |  |
|                                                                                                    | DO ACTIC | ONS     |                                  |  |

**02** Upon enrolling, you should see the word **Success** in the **Results** column. If not, try to resolve the issue in the displayed message or contact an Academic Advisor.

|                                                                                                    |                              | g Schedule |                                                                                       |
|----------------------------------------------------------------------------------------------------|------------------------------|------------|---------------------------------------------------------------------------------------|
| Class                                                                                                    | Action                       | Options    | Result                                                                                |
| NURS 350 2022 Summer Term: May 31 - Jul<br>Principles of Nursing Research Seven Week - Firs                                                                                                    |                              |            | Failed You have a hold on your record. The                                            |
| LEC 003<br>6887<br>Seats: 0/20<br>Wait List: None<br>Recommendations: 0: 0<br>Prerequisite: MATH 215     School of Profession<br>Studi<br>Online-Asynchrono<br>St.<br>3.0/3.0 Progress Un                                                                                                    | es Enroll<br>us<br>aff       |            | hold on your record must be remove<br>before this transaction can be pro-<br>cessed.  |
| NURS 461 2022 Summer Term: May 31 - Jul 18<br>Seven Week - First<br>Global Health and Policy Issues: A Nursing Perspective                                                                                                    |                              |            | Failed<br>You have a hold on your record.                                             |
| LEC 003 School of Profession<br>Studi<br>Seats: 13/20 Online-Asynchrono-<br>Recommendations: 0: 0<br>NURS 303     School of Profession<br>Studi<br>Sudi<br>Online-Asynchrono-<br>Studi<br>Sudi<br>Online-Asynchrono-<br>Studi<br>Sudi<br>Online-Asynchrono-<br>Studi<br>Sudi<br>Online-Asynchrono-<br>Studi<br>Sudi<br>Online-Asynchrono-<br>Studi<br>Sudi<br>Online-Asynchrono-<br>Studi<br>Sudi<br>S | es Enroll<br>ne<br>us<br>aff |            | hold on your record must be removed<br>before this transaction can be pro-<br>cessed. |
| NURS 303                                                                                                    |                              |            | RETURN TO 'SELECT COURSE                                                              |

13 Schedule

## How to Adjust your Schedule after Enrolling How to Drop a Class

**01** To drop a class, select the trash can to the right of each course you plan to drop.

|                   | SELECT COURSES                                                      |          | ~~ |
|-------------------|---------------------------------------------------------------------|----------|----|
| eges:<br>uction I | School of Professional Studies × (1/26) Select<br>Modes: All Select |          |    |
|                   | Select Course Advanced Q<br>Search                                  |          |    |
|                   | Import My DegreeWorks: WORKSHEET                                    |          |    |
| ORG<br>34         | E C                                                                 |          | ~  |
| A Yo              | ou have not finished dropping this course.                          |          |    |
| BU3<br>331        | 6                                                                   | <b>A</b> | ~  |
| A Yo              | ou have not finished dropping this course.                          |          |    |
|                   |                                                                     |          |    |

- **02** Select **Get This Schedule**. Beside each course you plan to drop, the word **Drop** should be in the Action column.
- **03** Results will show that the course is removed from your schedule.

### How to Swap a Course

### **01** Select the trash can beside the course you would like to drop.

| Colleg |             | nool of Professional Studies * (1/26) Sel                                          | ect                  |   |   |         | Class Details                                                                                                    | TIPS Sort by: S                                                                                                    |
|--------|-------------|------------------------------------------------------------------------------------|----------------------|---|---|---------|----------------------------------------------------------------------------------------------------|----------------------------------------------------------------------------------------------------|
|        |             |                                                                                    |                      |   |   |         |                                                                                                    |                                                                                                    |
|        |             | Select Course                                                                      | Advanced Q<br>Search |   |   |         | GD 341<br>anizational Behavior and Change                                                                                                  | 2022 Fall Term: Aug 25 - Dec 2<br>Regular Academic Session                                                                                        |
|        |             | Import My DegreeWorks: WORKS                                                       | SHEET                |   |   | •       | LEC 001 Enrolled<br>22434<br>Seats: 12/25                                                                                                  | School of Professional Studie<br>Onlin<br>MOnline-Asynchronou                                                                                     |
|        | ORGD<br>341 | Organizational Behavior and Change<br>Enrolled<br>22433-LEC or 22434-LEC v 🔮 🔓     | 6                    | Û | ~ | ۲       | Wait List: None<br>Recommendations: 0 : 0<br>Course Attributes: ZERO Textbook Cos                                                          | Laura Sywula<br>3.0/3.0 Progress Unit<br>t                                                                                                    |
|        |             | Global Business Enrolled                                                           |                      |   |   |         | SHOW 1 SIN                                                                                                    | MILAR OPTION V                                                                                                    |
|        | BUS<br>331  | Drop Course 🗸 🔓                                                                    | 6                    |   | ~ |         | D 201<br>roeconomics                                                                                                    | 2022 Fall Term: Aug 25 - Dec 2<br>Regular Academic Session                                                                                        |
|        | ECO<br>201  | ave not finished dropping this course.<br>Microeconomics<br>Try all classes (2)  ✓ | £                    | Û | ~ | ۲       | LEC 002<br>22963<br>Seats: 2/25<br>Wait List: None<br>Recommendations: 0 : 0<br>Course Attributes: Introduction to Micro<br>Microeconomics | School of Professional Studie<br>Online<br>Online-Asynchronou<br>Staf<br>3.0/3.0 Progress Unit<br>oeconomics; ZERO Textbook Cost; Introduction to |
|        |             |                                                                                    |                      |   |   | or<br>O | LEC 001<br>22966<br>Seats: 4/25<br>Wait List: None<br>Recommendations: 0 : 0<br>Course Attributes: Introduction to Micro<br>Microeconomics | School of Professional Studie<br>Onlin<br>Conline-Asynchronou<br>Staf<br>3.0/3.0 Progress Unit<br>oeconomics; ZERO Textbook Cost; Introduction to |
|        |             |                                                                                    |                      |   |   |         | HIDE SIMIL                                                                                                    |                                                                                                    |

02 Search for the new course you would like to add and select your preferred section.03 Select Get This Schedule and then Do Actions.

| Class                                                                                                    | Action                                   | Options | Result |                                                             |
|----------------------------------------------------------------------------------------------------|------------------------------------------|---------|--------|-------------------------------------------------------------|
| ORGD 341 2022 Fall Term: Aug 25 - Dec 21<br>Regular Academic Session<br>Organizational Behavior and Change<br>Characteristic Session<br>LEC 001 Errolled<br>22434<br>Wait List: None<br>Recommendations: 0 : 0<br>Course Attributes: ZER0 Textbook Cost                                                                                                    | None<br>(Already enrolled in this class) | N/A     | N/A    | Swapped                                                     |
| BUS 331     BUS 331     Business     BUS 331     Business     BUS 331     Business     Business     Business     Business     Business     Business     Business     School of     Business     School of     Professional Studies     School of     Professional Studies     School of     Busines     School of     School of     School o | Drop*<br>*Swapping for ECO 201           | N/A     | N/A    | Success - This class is added to your schedule.             |
| ECO 201         2022 Fall Term: Aug 25 - Dec 21<br>Regular Academic Session           ■ LEC 002         School of Professional           22963         Online-           ● Wait List: None<br>Recommendations: 0 : 0         Asynchronous<br>3.0/3.0 Progress Units           Course Attributes: Introduction to Microeconneiis<br>Textbook Cock Introduction to Microeconneiis         250/3.0                                                                                                    | Enroll                                   | None    |        | RETURN TO 'SELECT COURSES'                                  |
| < CANCEL                                                                                                    | DO ACTIONS                               |         |        | Click this button to view the latest state of your courses. |

### How to Swap a Section

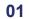

### Click on the dropdown beside the section number.

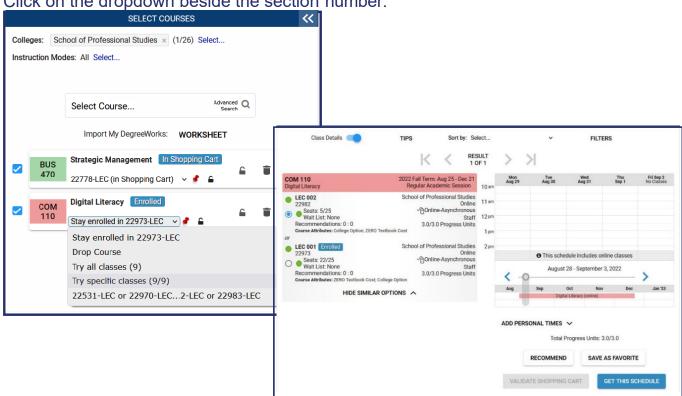

#### 02 Choose the section you would like to swap for.

### 03 Select Get This Schedule and then Do Action.

| Class                                                                                                    |                                                             | Action     | Options | Result                                                      |
|----------------------------------------------------------------------------------------------------|-------------------------------------------------------------|------------|---------|-------------------------------------------------------------|
| COM 110<br>Digital Literacy                                                                                         | 2022 Fall Term: Aug 25 - Dec 21<br>Regular Academic Session |            | None    |                                                             |
| <ul> <li>LEC 002<br/>22982</li> <li>Seats: 5/25<br/>Wait List: No<br/>Recommendati<br/>Course Attributes</li> </ul> | None Stoff                                                  | Swap       |         | Swapped<br>Success - This class is added to yo<br>schedule. |
| CANCEL                                                                                                    |                                                             | DO ACTIONS |         |                                                             |
|                                                                                                    |                                                             |            |         |                                                             |
|                                                                                                    |                                                             |            |         |                                                             |

of your courses